## エクセル:グラフ作成の基本操作

Excel 2007/2010 を使うといとも簡単にグラフが出来てしまいます。しかし、普段グラ フの作成をしていないと、基本操作を忘れてしまい簡単な操作を教えられないことがあり ます。

そこで、エクセルでグラフを作る基本操作を学習して、マスターしましょう。Excel 2007 入門コースのテキストの練習問題を使って(表を少し修正してあります)学習します。

入門コースのテキストでは円グラフの作成を詳しく解説しておりますが、棒グラフ・折 れ線グラフについては簡単な説明となっています。学習の時には、棒グラフ・折れ線グラ フも円グラフと同じようにグラフを作成しながら追加説明すると理解が深まるでしょう。

3 ページ目にある棒グラフ・折れ線グラフを作るための基本操作を学習します。簡単な操 作なので、レベルアップの学習とはなりませんが、基本操作をマスターしてください。

練習問題の「社員研修参加者数」の表を「売上集計表」に直して使います。合計を計算 したエクセルの表を準備して、USB メモリーに保存して持参ください。

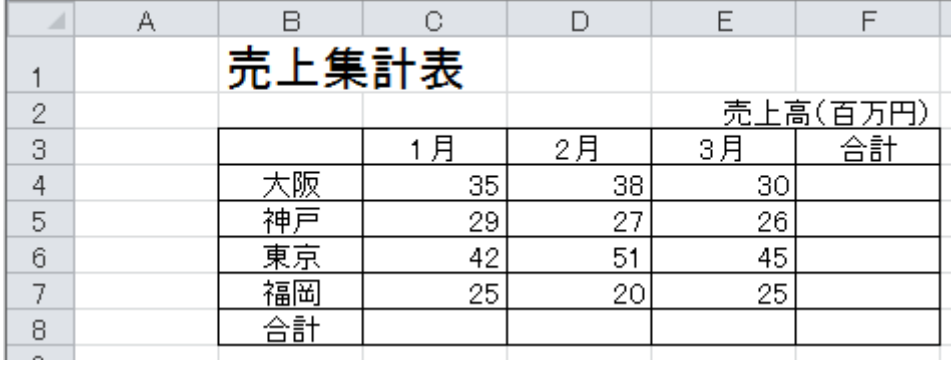

レベルアップでは、上記の表から下記の作業手順でグラフを作成します。

作業手順

1.2D 縦棒(集合縦棒)を作成する。

2. グラフタイトル【売上集計グラフ】、縦軸ラベル【売上高(百万円)】を追加する。

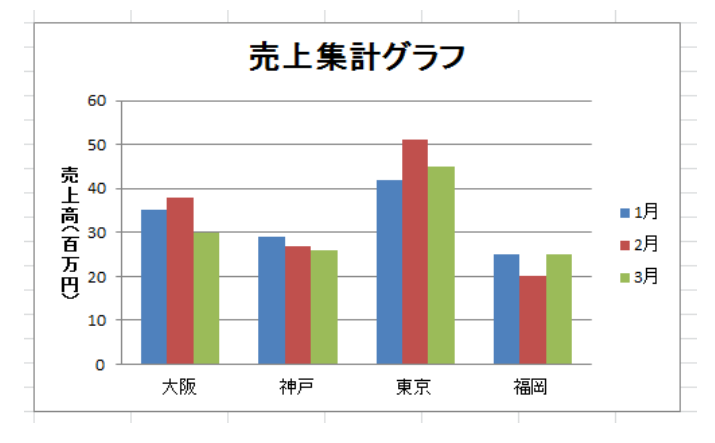

- 3.売上集計表に4月のデータを追加する。大阪 40、神戸 35、東京 55、福岡 30
- 4.グラフも4月までを表示 させる。

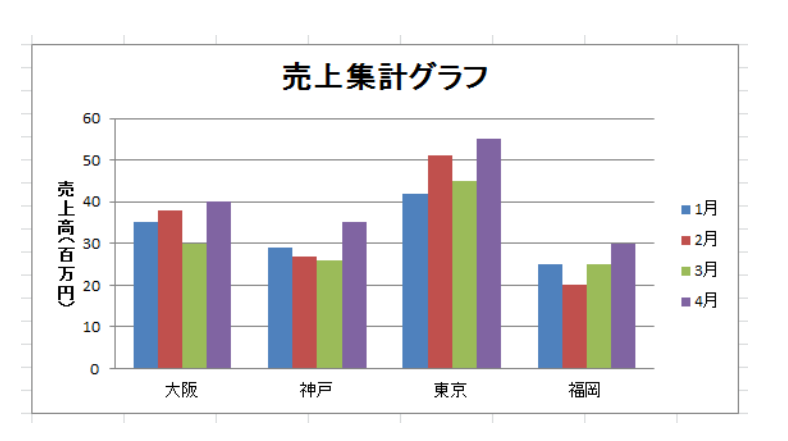

5.グラフ全体の色合い、背景 色などを変更して見栄え を良くする。

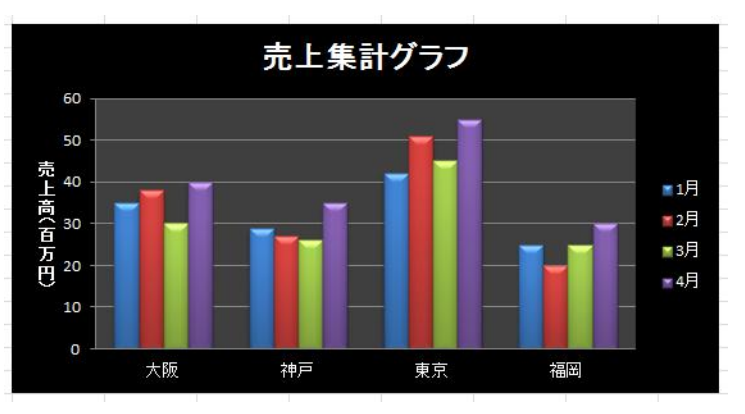

- 6.棒グラフを折れ線グラフ にして、月ごとに売り上 げの変化がわかるように する。
- 7.折れ線の並び順と凡例の 並び順を合わせる。
- 売上集計グラフ 60 50 壳上高(百万円)<br>4 30 20 東京 大阪 神戸 福岡 10 1月 2月 3月 4月
- 8.折れ線グラフを積み上 げ横棒グラフにして、見 やすいように上から順 番に 1 月、2 月、3 月、 4 月と並べる。

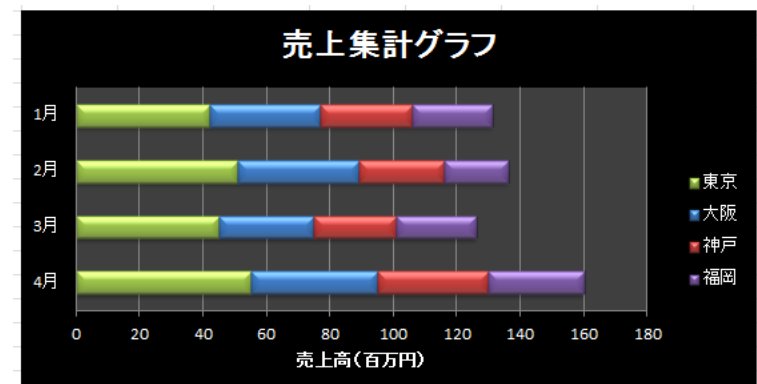

## 売上集計表

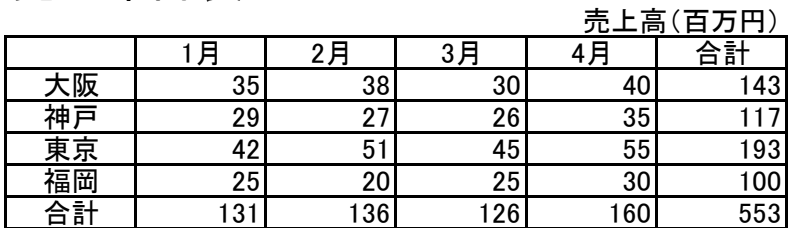

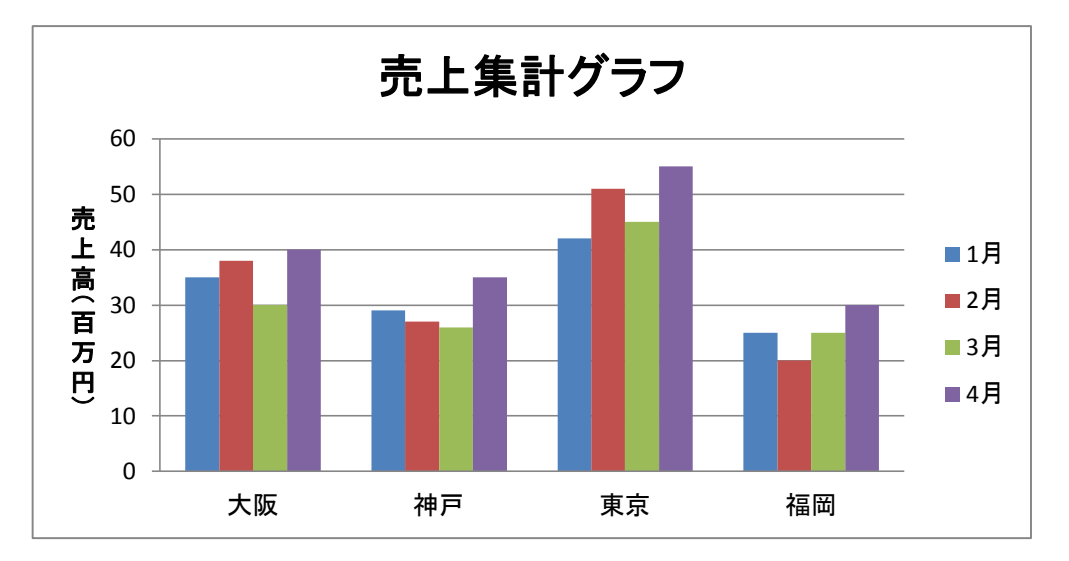

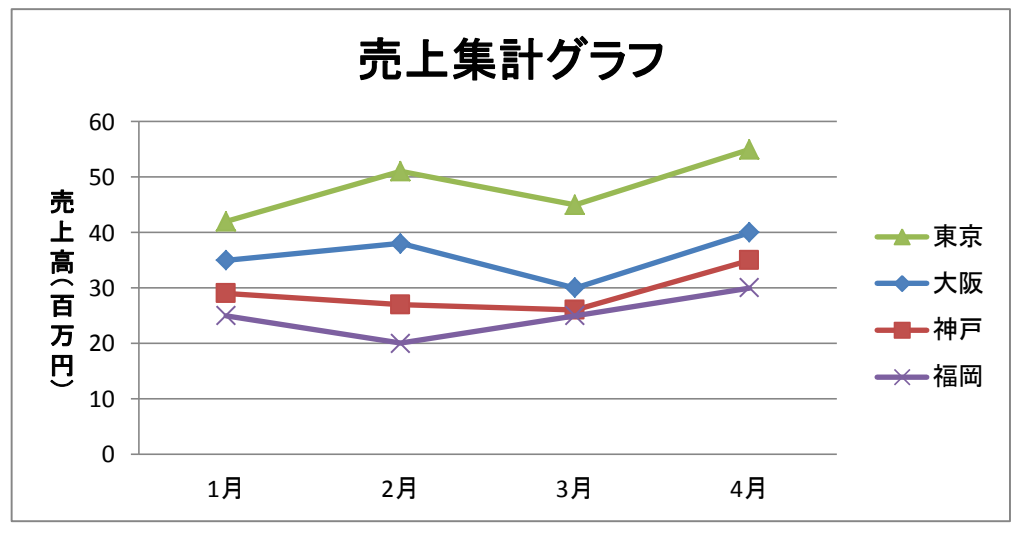

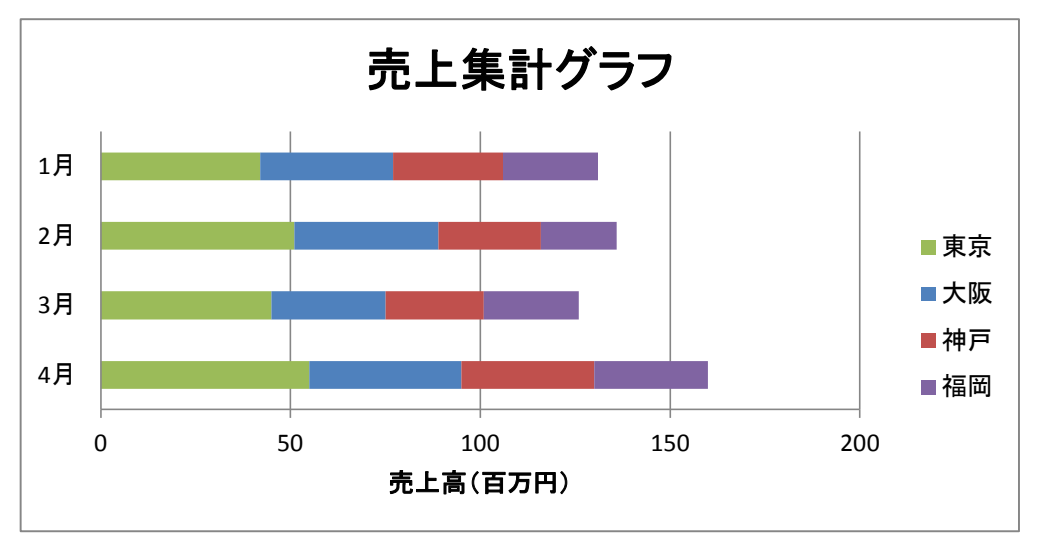